# **Începeţi aici Ghid de instalare și configurare rapidă**

**Citiţi ghidul de siguranţa produsului de la [pagina 6](#page-5-0) înainte de a configura aparatul.** Reveniţi apoi la această pagină a Ghidului de instalare şi configurare rapidă pentru procedura corectă de configurare şi instalare.

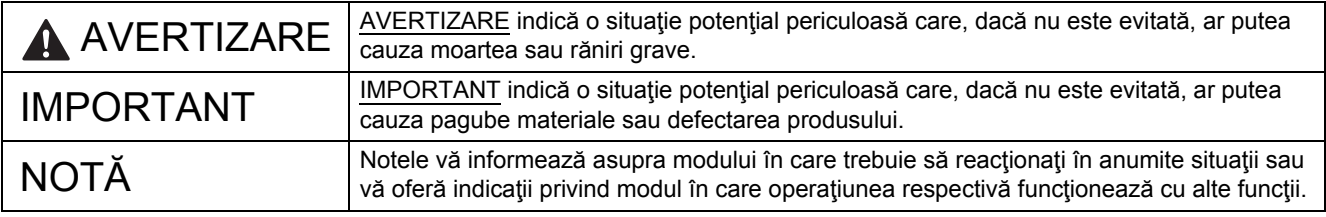

## **NOTĂ**

Dacă nu se specifică altfel, ilustraţiile din acest manual prezintă PDS-6000.

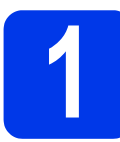

## **1 Dezambalaţi aparatul şi verificaţi componentele**

■ *Componentele incluse în cutie pot diferi în functie de tara dvs.* 

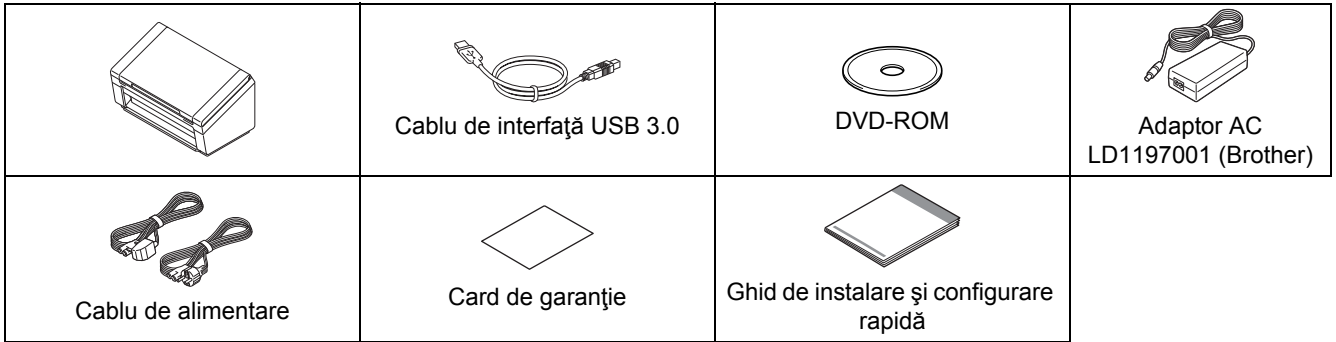

Puteţi descărca *"User's Guide" (Manual de utilizare)* pentru modelul dvs. din Brother Solutions Center de la [support.brother.com](http://support.brother.com). În cazul în care calculatorul dvs. nu deține o unitate DVD-ROM, DVD-ul livrat nu conține driverele pentru sistemul dvs. de operare sau doriți să descărcați manuale și utilitare, vizitați pagina modelului dvs. la [support.brother.com](http://support.brother.com)

#### **AVERTIZARE**  $\bf\Lambda$

**Utilizaţi numai adaptorul AC livrat cu acest produs.**

a îndepărtați banda și pelicula de protecție care acoperă aparatul și ecranul LCD sau panoul de control.

**b** Asigurați-vă că aveți toate componentele.

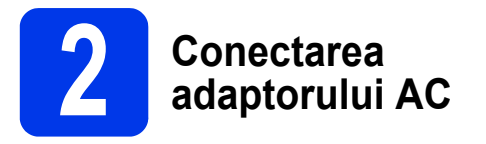

## **NOTĂ**

- Utilizaţi numai cablul de alimentare livrat împreună cu acest produs.
- Utilizaţi cablul de alimentare corespunzător ţării dvs.

#### Conectati adaptorul AC.

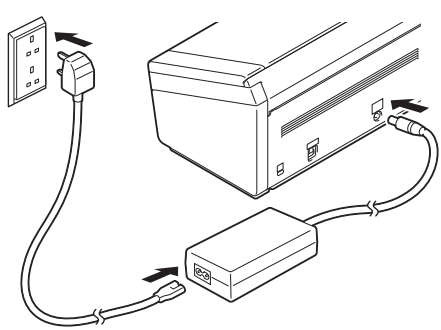

## **Pentru utilizatorii de Windows® XP Home/ XP Professional/ Windows Vista®/ Windows® 7/8/8.1/10**

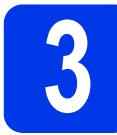

## **3 Înainte de instalare**

Asiguraţi-vă că aparatul şi calculatorul sunt pornite.

### **NOTĂ**

Dacă există programe care rulează, închideți-le.

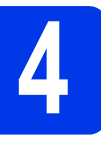

## **4 Instalarea driverului scanerului**

a Introduceți DVD-ROM-ul furnizat în unitatea DVD-ROM. Dacă este afişat ecranul cu numele modelelor, alegeţi aparatul dvs. Dacă este afişat ecranul de selectare a limbii, selectaţi limba dorită.

### **NOTĂ**

• Dacă ecranul Brother nu apare în mod automat, mergeţi la **Computer** (**Computerul meu**).

(Pentru Windows® 8/8.1/10: faceţi clic pe

pictograma (**Explorer**) din bara de

activităţi şi apoi mergeţi la **Computer**.) • Faceti dublu clic pe pictograma DVD-ROM, apoi faceţi dublu clic pe **start.exe**.

b Faceţi clic pe **Instalează driver scaner** <sup>ş</sup><sup>i</sup> urmaţi instrucţiunile pas cu pas.

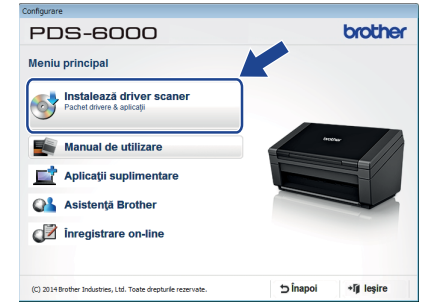

Când utilitarul de instalare vă cere acest lucru, conectaţi cablul USB furnizat la un port USB al computerului (este recomandat un port USB 3.0) şi la aparat.

## **NOTĂ**

Odată cu driverul pentru scaner se instalează şi DS Capture (o aplicaţie de scanare). Pentru mai multe informatii privind folosirea aplicatiei DS Capture, consultaţi *"Use DS Capture"* din "User's Guide" (Manual de utilizare).

**Finalizare** 

**Instalarea este acum finalizată şi este timpul să efectuaţi un test de scanare. Consultaţi**  *Testul de scanare (scanarea pe un computer)* **de la [pagina 5.](#page-4-0)**

## **Pentru utilizatorii de Mac OS X v10.8.x/10.9.x/10.10.x/10.11.x**

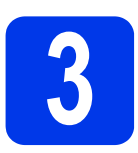

# **3 Înainte de instalare**

Asiguraţi-vă că aparatul este conectat la sursa de alimentare şi că PC-ul dumneavoastră Macintosh este PORNIT.

**NOTĂ**

Dacă există programe care rulează, închideţi-le.

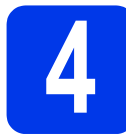

## **4 Instalarea driverului scanerului**

- **a** Introduceți DVD-ROM-ul furnizat în unitatea DVD-ROM.
- **b** Faceti clic pe fişierul **Driver Download** (Descărcare driver) pentru a descărca utilitarul de instalare de la pagina de produs care este destinația linkului.
- c Faceţi dublu clic pe fişierul **Brother PDS-XXXX.dmg**.

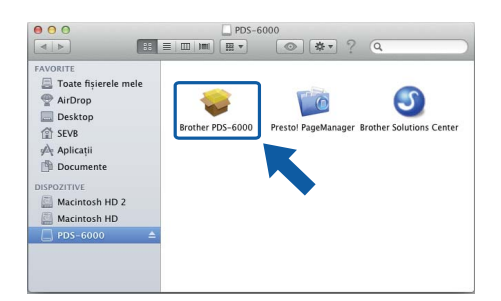

**d** Faceti dublu clic pe **Brother PDS-XXXX** si urmati instructiunile pas cu pas.

Când utilitarul de instalare vă cere acest lucru, conectați cablul USB furnizat la un port USB al computerului (este recomandat un port USB 3.0) şi la aparat.

## **NOTĂ**

- Atunci când instalați driverul pentru scaner, în acelaşi timp se instalează DS Capture (o aplicatie de scanare). Pentru mai multe informaţii privind folosirea aplicaţiei DS Capture, consultați "Use DS Capture" din "User's Guide" (Manual de utilizare).
- Făcând clic pe Presto! PageManager veti fi directionati la pagina web a NewSoft Technology Corporation. Descărcați aplicația de la această pagină web.

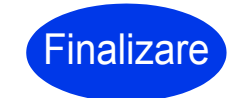

**Instalarea este acum finalizată şi este timpul să efectuaţi un test de scanare. Consultaţi**  *Testul de scanare (scanarea pe un computer)* **de la [pagina 5.](#page-4-0)**

## **Lista software-urilor**

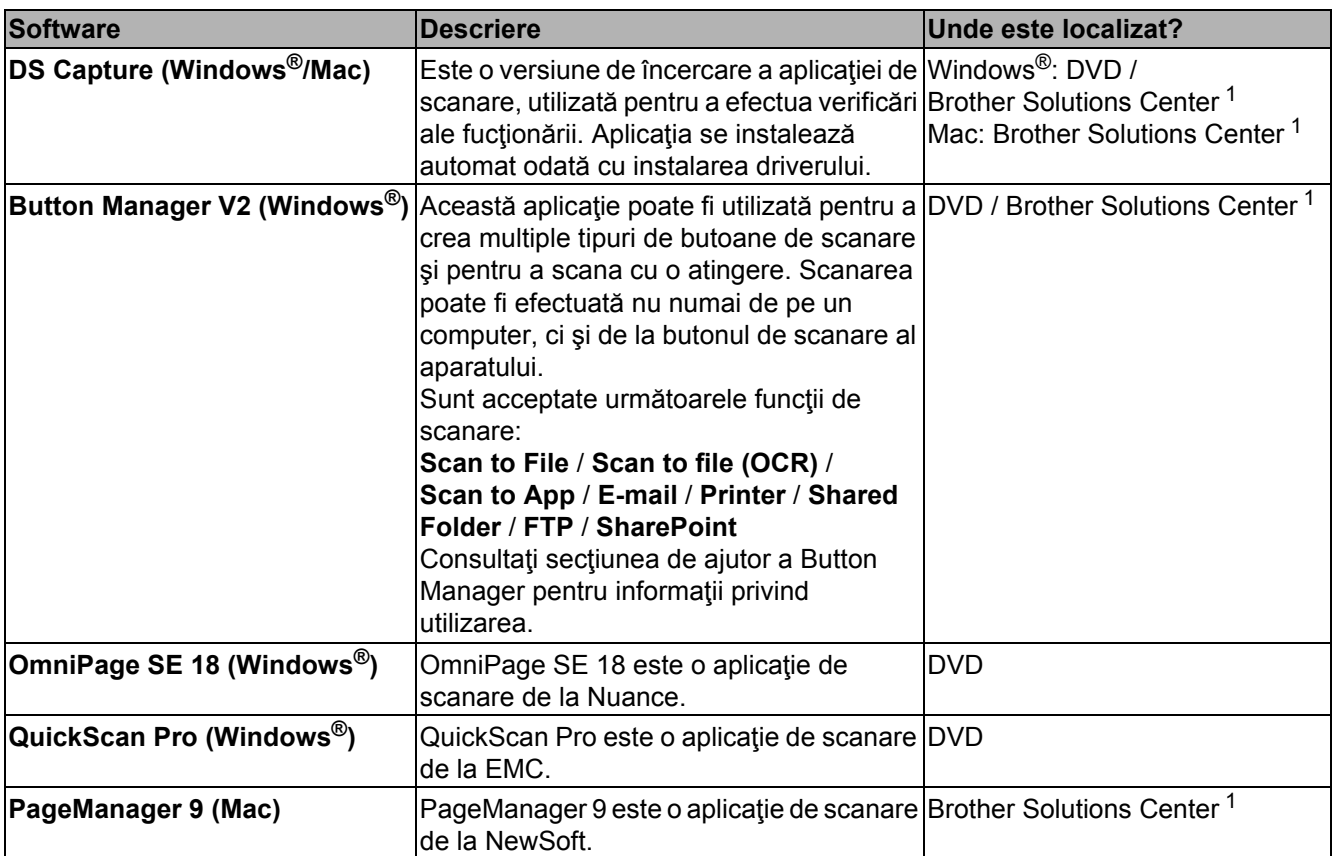

<span id="page-3-0"></span><sup>1</sup> Vizitaţi-ne la [support.brother.com](http://support.brother.com)

### **NOTĂ**

Pe lângă cele de mai sus, mai pot fi utilizate și aplicații compatibile TWAIN (Windows<sup>®</sup>/Mac), WIA (Windows®), ISIS (Windows®) şi ICA (Mac).

# **Testul de scanare (scanarea către un computer)**

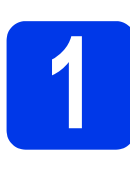

## **1 Încărcarea documentului**

- a Conectați cablul USB furnizat la portul USB al scanerului. Conectaţi celălalt capăt al cablului la portul USB al computerului.
- **b** Deschideți capacul superior **0**, apoi desfaceți  $q$ hidajele pentru document  $q$ .

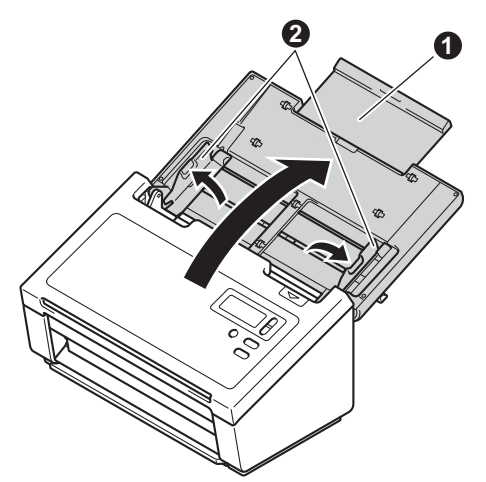

C Scoateti tava de iesire din aparat **0**, apoi desfaceti opritorul pentru documente <sup>2</sup>.

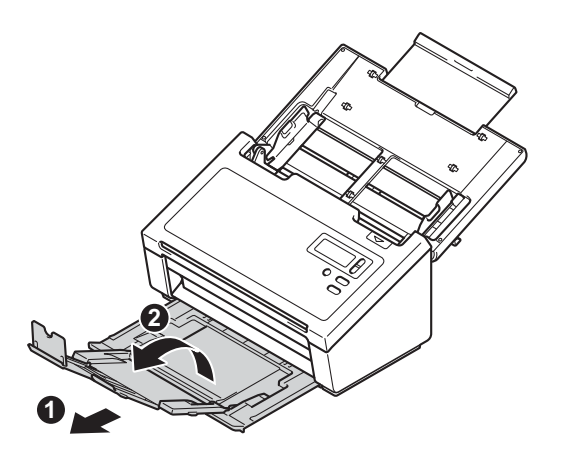

#### **IMPORTANT**

Deschideţi întotdeauna complet capacul superior şi tava de ieşire.

Nerespectarea poate cauza un risc de deteriorare a documentului.

**d** Răsfirați bine paginile.  $\overline{\mathcal{P}}$ 

<span id="page-4-0"></span>**e** Plasati documentul, cu fata în jos și marginea superioară înainte, în alimentatorul de documente între ghidaje, până când simțiți că atinge uşor partea interioară a aparatului. Reglați ghidajele  $\bigcirc$  astfel încât acestea să corespundă cu lăţimea documentului.

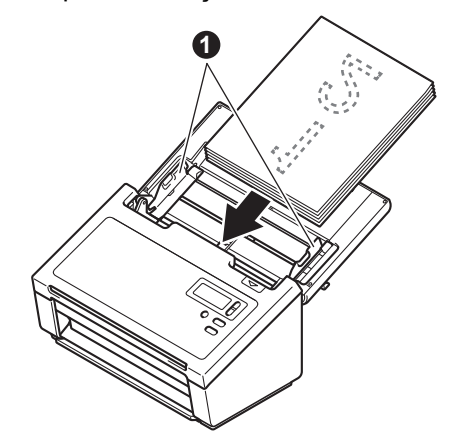

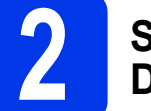

### **2 Scanarea cu ajutorul DS Capture**

- **a** Faceți dublu clic pe comanda rapidă **DS Capture** de pe spatiul de lucru.
- **b** (Windows<sup>®</sup>)

Selectați modelul scanerului și faceți apoi clic pe **OK**.

(Macintosh)

Faceţi clic pe **Scanare** sau apăsaţi **Scanare**. Scanerul începe să scaneze.

 $C$  (Windows<sup>®</sup>)

Faceţi clic pe **Scanare**. Scanerul începe să scaneze.

## **NOTĂ**

- Pentru a scana documente şi a configura diferite setări, asiguraţi-vă că aţi instalat driverul şi că aţi conectat aparatul la computer urmând instrucţiunile din acest manual.
- Pentru detalii privind alte caracteristici de scanare, consultaţi "*Scan Using Your Computer*" din "User's Guide" (Manual de utilizare).

## <span id="page-5-0"></span>**Simbolurile şi convenţiile folosite în documentaţie**

În această documentație sunt folosite următoarele simboluri şi convenții:

## **AVERTIZARE**

AVERTIZARE indică o situaţie potenţial periculoasă care, dacă nu este evitată, ar putea cauza moartea sau răniri grave.

## **ATENŢIE**

ATENŢIE indică o situaţie potenţial periculoasă care, dacă nu este evitată, ar putea cauza răniri minore sau moderate.

## **IMPORTANT**

IMPORTANT indică o situaţie potenţial periculoasă care, dacă nu este evitată, ar putea cauza pagube materiale sau defectarea produsului.

## **NOTĂ**

NOTA vă informează asupra măsurilor care trebuie luate în anumite situaţii şi vă oferă indicaţii asupra modului în care aparatul funcţionează la selectarea altor opţiuni.

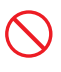

Pictogramele de interdicţie indică acţiuni care nu trebuie efectuate.

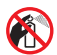

Această pictogramă indică faptul că nu pot fi utilizate spray-uri inflamabile.

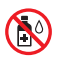

Această pictogramă indică faptul că nu pot fi utilizați solvenți organici, cum ar fi alcoolul și lichidele.

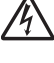

Pictogramele privind pericolul de electrocutare vă avertizează în acest sens.

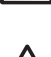

Pictogramele privind pericolul de incendiu vă alertează cu privire la probabilitatea de producere a unui incendiu.

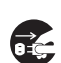

Pictogramele privind deconectarea vă indică faptul că ar trebui să deconectaţi aparatul.

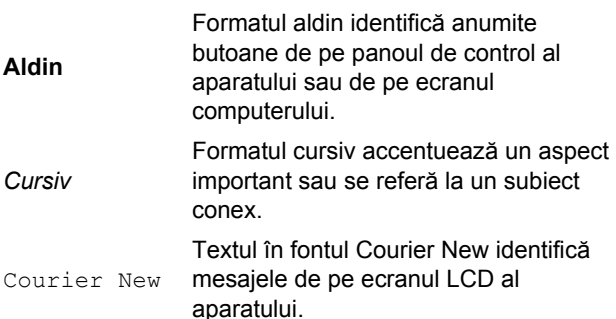

Respectaţi toate avertizările şi instrucţiunile marcate pe aparat şi adaptorul AC (numite în cele ce urmează "unitatea").

## **NOTĂ**

Ilustraţiile din acest manual prezintă modelul PDS-6000.

## **Notificare de compilaţie şi publicare**

Prezentul manual a fost compilat şi publicat pentru a oferi cele mai recente informatii privind siguranta produsului la momentul publicării. Informațiile conţinute de acest manual pot fi supuse modificărilor. Pentru cel mai recent manual, vizitaţi-ne la

[support.brother.com](http://support.brother.com)

## **Alegeţi un loc sigur pentru unitate**

Aşezaţi unitatea pe o suprafaţă plană, stabilă, fără şocuri şi vibraţii, cum ar fi un birou. Alegeţi o locaţie uscată, bine aerisită unde temperatura rămâne cuprinsă între 5 şi 35 °C.

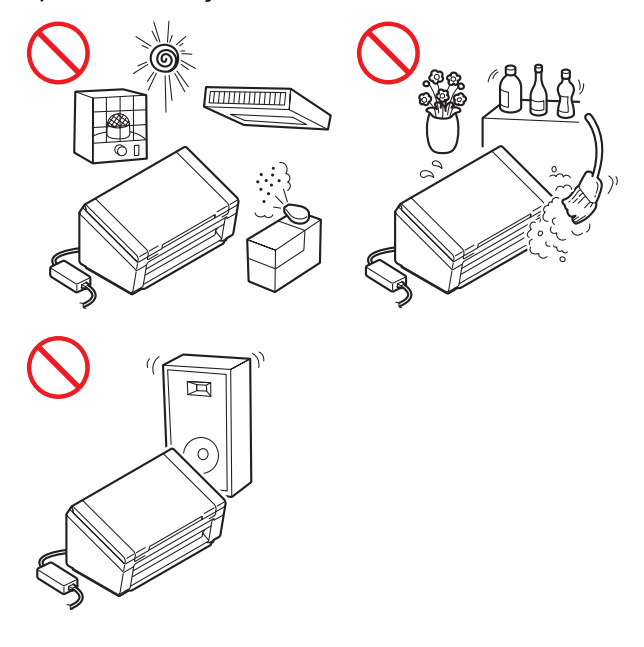

## **AVERTIZARE**

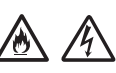

NU expuneți unitatea la lumina solară directă, căldură excesivă, flăcări deschise, gaze corozive, umiditate sau praf. NU amplasati unitatea pe un covor sau un preş, întrucât acest lucru va expune aparatul la praf. O astfel de acţiune creează risc de scurtcircuit electric sau incendiu. De asemenea, poate deteriora unitatea şi/sau aceasta poate deveni nefuncțională.

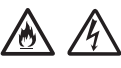

NU amplasati unitatea în apropierea radiatoarelor, încălzitoarelor, aparatelor de aer conditionat, apei, substantelor chimice sau dispozitivelor care contin magneţi sau care generează câmpuri magnetice. Acest lucru poate crea riscul de scurtcircuit sau incendiu dacă apa intră în contact cu unitatea (inclusiv condensul provenit de la echipamente de încălzire, aer condiţionat şi/sau ventilaţie, care pot fi suficiente pentru provocarea unui scurtcircuit sau a unui incendiu).

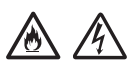

NU amplasati unitatea în apropierea substantelor chimice sau în locuri unde se pot vărsa substante chimice. În special solvenții organici sau lichidele pot provoca topirea sau dizolvarea carcaselor şi/sau a cablurilor, existând pericol de incendiu sau electrocutare. Acestea pot duce și la defectarea unităţii sau la decolorarea acesteia.

Sloturile şi deschizăturile carcasei din spate sau din partea inferioară a produsului sunt destinate ventilaţiei. Produsul trebuie amplasat de aşa manieră încât să nu intre în contact cu niciun perete sau alt dispozitiv, astfel încât aceste deschizături să nu fie blocate sau acoperite. Blocarea fantelor de aerisire ale unității poate crea risc de supraîncălzire şi/sau incendiu. IMPORTANT

- 
- Aşezaţi întotdeauna unitatea pe o suprafaţă solidă, niciodată pe un pat sau o canapea, covor sau suprafete moi similare.
- NU amplasaţi unitatea într-o structură "integrată".

## **A** ATENTIE

Asigurați-vă că nicio parte a unității nu este proeminentă peste suprafața biroului pe care aceasta este aşezată. Asiguraţi-vă că unitatea este aşezată pe o suprafaţă plană, uniformă şi stabilă, care nu prezintă vibrații. Nerespectarea acestor observaţii poate face unitatea să cadă, cauzând vătămări corporale.

NU asezati unitatea pe un cărucior, suport sau masă instabilă sau înclinată ori pe orice suprafaţă înclinată/oblică. Aparatul poate cădea, cauzând vătămări corporale şi deteriorări grave la nivelul unității.

#### **IMPORTANT**

- NU asezați obiecte pe unitate.
- NU asezati unitatea lângă surse de interferente, cum ar fi difuzoare sau unități de bază ale telefoanelor fără fir non-Brother. În caz contrar se pot produce interferente cu funcţionarea componentelor electronice ale unităţii.
- Deschideti întotdeauna complet capacul superior şi tava de ieşire. Nerespectarea poate cauza risc de deteriorare a documentului.

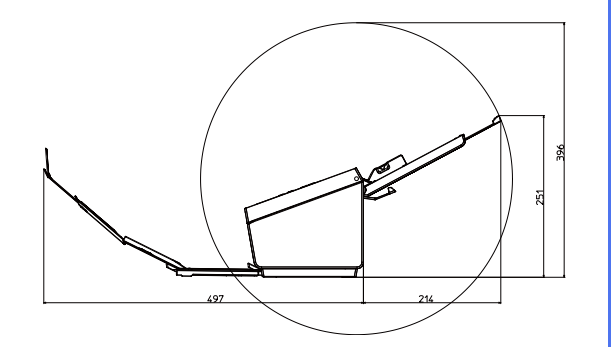

## **Măsuri generale de precauţie**

## **AVERTIZARE**

Unitatea este ambalată în pungi de plastic. Pentru a evita pericolul de sufocare, nu păstrați aceste pungi de plastic la îndemâna bebeluşilor şi a copiilor. Pungile de plastic nu sunt jucării.

Nu introduceţi niciodată obiecte în fantele carcasei aparatului, deoarece puteți atinge puncte de tensiune periculoase sau puteți scurtcircuita componentele, rezultatul fiind riscul de incendiu sau electrocutare. Dacă în interiorul aparatului pătrund obiecte din metal, apă sau alte lichide, deconectați-l imediat de la priza electrică. Contactaţi dealerul Brother sau Centrul de asistenţă clienţi Brother.

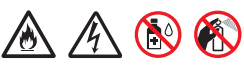

NU utilizați substanțe inflamabile, orice tip de spray sau un solvent organic/lichid care contine alcool sau amoniac pentru a curăta interiorul sau exteriorul unităţii. Există pericolul producerii unui şoc electric sau a unui incendiu.

## /6

NU dezasamblaţi sau modificaţi unitatea, în caz contrar putând rezulta incendii sau electrocutare. Dacă unitatea necesită reparații, contactați dealerul Brother sau Centrul de asistenţă clienţi Brother.

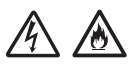

NU utilizaţi un adaptor AC deteriorat.

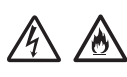

NU aşezaţi obiecte grele pe adaptorul AC, nu îl deterioraţi şi nu îl modificaţi. Nu îndoiţi sau nu trageţi forţat cablul.

NU scăpaţi, nu loviţi şi nu deterioraţi în alt mod adaptorul AC.

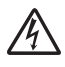

NU atingeţi unitatea în timpul unei furtuni. Atunci când utilizaţi aparatul în timpul unei furtuni, există un risc mic de electrocutare, generat de fulgere.

## $\bigwedge$

NU utilizaţi unitatea în apropierea lichidelor, spre exemplu în apropierea căzii de baie, a chiuvetelor sau a maşinii de spălat, într-un subsol umed sau lângă o piscină.

## **A** ATENTIE

NU încercaţi să scoateţi paginile până când scanarea acestora nu s-a terminat şi până când nu sunt scoase din aparat. Acest lucru poate cauza vătămări corporale, prin strivirea degetelor între role.

Unele porţiuni ale aparatului pot cauza vătămări corporale în cazul în care capacele (haşurate) sunt închise cu forţa. Aveţi grijă atunci când ţineţi mâinile în zonele prezentate în ilustraţii.

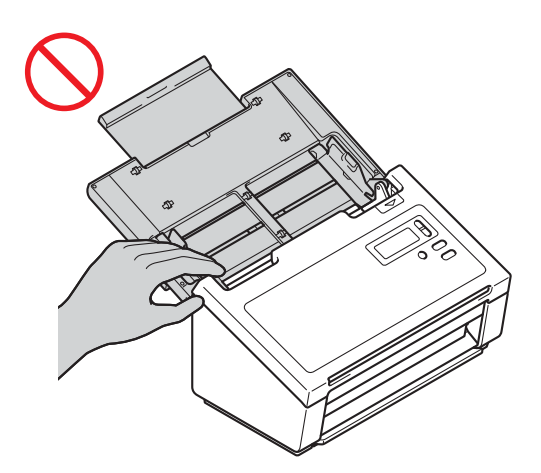

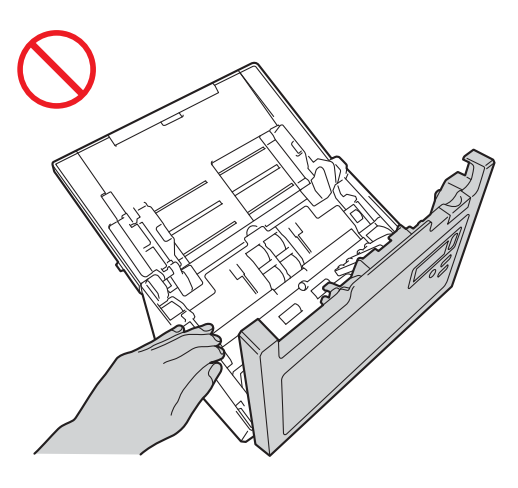

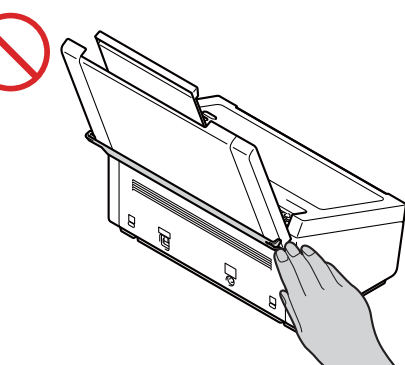

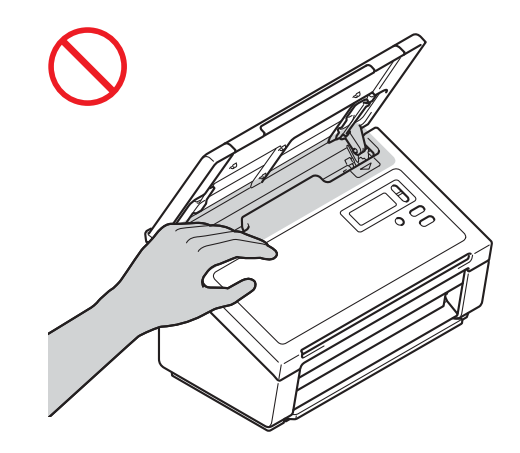

NU transportaţi aparatul ţinându-l de capac. În caz contrar riscaţi să scăpaţi aparatul din mână. Transportați aparatul numai prin cuprinderea acestuia cu mâinile din partea de dedesubt.

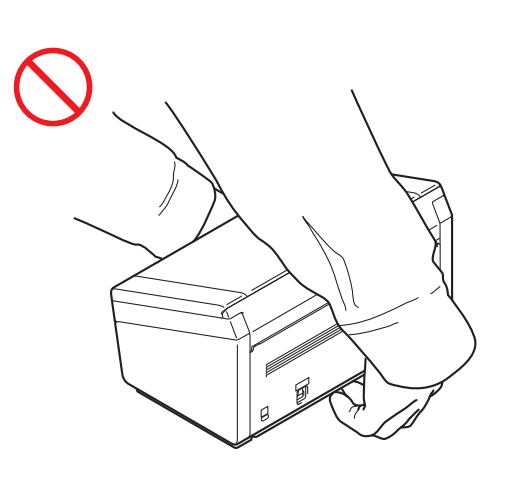

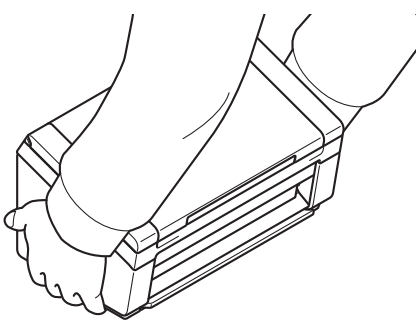

Aveți grijă în timpul utilizării aparatului, pentru a preveni tragerea hainelor (în special mânecile, cravatele etc.), părului sau a accesoriilor în aparat, în caz contrar putându-se produce vătămări corporale. În cazul în care un obiect este tras în aparat, deconectaţi imediat unitatea de la sursa de alimentare electrică.

#### **Conectarea unităţii în condiţii de siguranţă**

## **AVERTIZARE**

## $\mathcal{A}$

În interiorul unităţii există electrozi de înaltă tensiune. Înainte de a interveni în interiorul aparatului (pentru întreţinerea de rutină, cum ar fi curățarea), asigurați-vă că ați deconectat cablul de alimentare de la priza electrică.

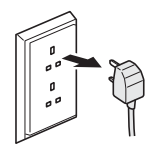

NU atingeţi adaptorul AC şi nu umblaţi cu fişa de alimentare având mâinile umede. Există pericolul producerii unui şoc electric.

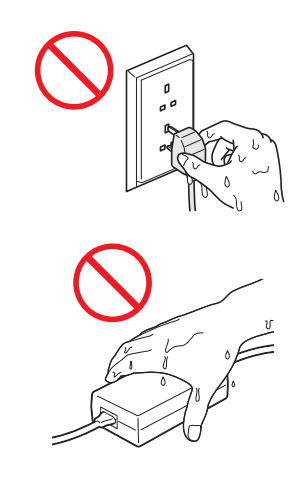

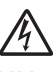

NU conectaţi aparatul la o sursă de curent continuu sau la un transformator. Există pericolul producerii unui şoc electric. Dacă nu sunteţi sigur ce tip de sursă de alimentare aveți, contactați un electrician calificat.

## 八

NU folosiţi unitatea în cazul în care cablul de alimentare este uzat sau deteriorat, în această situație existând pericolul de electrocutare sau de incendiu.

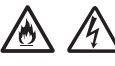

NU trageţi de mijlocul cablului de alimentare în curent alternativ. NU aşezaţi niciun obiect pe cablul de alimentare. NU amplasaţi unitatea în locuri în care se poate călca pe cablu. Acest lucru poate cauza electrocutarea sau un incendiu.

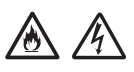

Brother recomandă insistent să NU utilizați niciun tip de cabluri prelungitoare. Nerespectarea acestor precauţii poate cauza incendiu, electrocutare sau deteriorarea unităţii.

## A A E

Dacă deconectaţi adaptorul AC de la aparat şi de la priza electrică, țineți întotdeauna de conector, nu de cablu, şi trageţi ferm. Nerespectarea acestei instrucţiuni poate avea drept rezultat expunerea sau ruperea firelor din cablul de alimentare, incendiu sau electrocutare.

Asiguraţi-vă că un capăt al cablului de alimentare este ferm introdus într-o priză electrică standard, iar celălalt este conectat bine în blocul adaptor. Nu utilizaţi o priză dacă aceasta este slăbită. În cazul în care cablul de alimentare nu este perfect conectat la priza electrică şi blocul adaptor, există pericolul ca adaptorul să se încingă şi să ia foc.

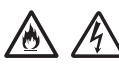

Utilizaţi întotdeauna adaptorul AC livrat şi conectati-l la o priză electrică care se încadrează în intervalul indicat în "Specifications" din *"User's Guide" (Manual de utilizare)*. În caz contrar, există riscul de rănire personală şi a altor persoane sau deteriorarea aparatului sau a altor obiecte. Brother nu îşi asumă responsabilitatea pentru accidentele sau deteriorările cauzate de neutilizarea adaptorului AC livrat.

NU conectati adaptorul AC livrat la alte produse.

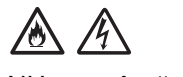

NU supraîncărcaţi adaptorul AC.

Dacă nu intenţionaţi să utilizaţi aparatul o perioadă îndelungată de timp, deconectaţi adaptorul AC de la priza electrică.

## **Repararea unităţii**

NU încercaţi să reparaţi singur unitatea. Deschiderea sau demontarea capacelor vă poate expune la tensiuni periculoase şi alte riscuri, putând conduce la anularea garanției. Contactați dealerul Brother sau Centrul de asistenţă clienţi Brother.

## **AVERTIZARE**

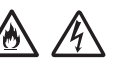

Dacă aţi scăpat unitatea pe jos sau dacă s-a deteriorat carcasa, poate exista posibilitatea de electrocutare sau incendiu. Deconectaţi unitatea de la priza de alimentare electrică şi contactaţi dealerul Brother sau Centrul de asistență clienți Brother.

## **A** ATENTIE

Dacă unitatea devine neobişnuit de fierbinte, scoate fum, mirosuri puternice sau dacă vărsați accidental lichid pe aceasta, scoateţi-o imediat din priza de alimentare. Contactaţi dealerul Brother sau Centrul de asistenţă clienţi Brother.

#### **IMPORTANT**

Dacă aparatul nu funcționează corespunzător când sunt urmate instrucţiunile de utilizare, reglaţi numai acei parametri de control indicaţi în instrucțiunile de utilizare. Reglarea incorectă a altor parametri de control poate cauza deteriorarea unităţii şi, de cele mai multe ori, va necesita un efort sporit din partea unui tehnician calificat, pentru a repune unitatea în funcţiune.

## **Garanţia pentru produs şi răspunderea limitată**

Nimic din acest manual nu afectează vreo garanţie pentru produs existentă sau nu poate fi interpretat ca acordând orice garanţie suplimentară pentru acesta. Nerespectarea instrucţiunilor privind siguranţa din acest manual poate anula garanţia pentru produs.

## **AVERTIZARE**

Folosiţi numai cablurile de alimentare livrate împreună cu aparatul.

Acest produs trebuie instalat în apropierea unei prize electrice uşor accesibile. În caz de urgenţă, trebuie să deconectaţi cablul de alimentare de la priza electrică pentru a opri complet alimentarea cu energie electrică.

## **Informaţii referitoare la cablaj (numai în Marea Britanie)**

În cazul în care siguranta din stecher trebuie înlocuită, utilizați o siguranță aprobată de către ASTA pentru conformitate cu BS1362, cu acelaşi curent nominal ca şi siguranţa originală. Montaţi întotdeauna la loc capacul siguranței după înlocuire.

Aparatul este prevăzut cu un ştecher nedemontabil de c.a. care, în condiții normale de funcționare, nu necesită înlocuire. În cazul în care cablul de c.a. este deteriorat, utilizați un nou cablu cu un curent nominal adecvat.

Dacă aveți îndoieli, apelați la un electrician calificat.

### **Declaraţie de conformitate (numai petru Europa)**

Noi, Brother Industries, Ltd.

15-1 Naeshiro-cho, Mizuho-ku, Nagoya 467-8561 Japan declarăm că acest produs este în conformitate cu cerinţele esenţiale ale tuturor directivelor şi reglementărilor relevante, aplicate în cadrul Comunităţii Europene.

Declaraţia de conformitate (DoC) poate fi descărcată de la Brother Solutions Center. Vizitaţi [support.brother.com](http://support.brother.com) şi:

- -> faceti clic pe "Manuale"
- -> selectaţi modelul
- -> faceti clic pe "Declaratia de conformitate"
- -> faceti clic pe "Descărcare"

Declarația va fi descărcată ca fișier PDF.

## **Interferenţe radio**

Acest produs respectă EN55022 (CISPR Publicatie 22)/Clasa B. Când conectati aparatul la un computer, asigurati-vă că folositi un cablu USB care nu depăşeşte 2 m în lungime.

### **Informaţii pentru conformitatea cu Regulamentul Comisiei 801/2013**

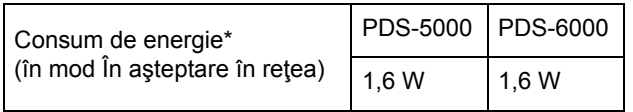

\* Cu toate porturile de reţea activate şi conectate

**Informaţii privind reciclarea în conformitate cu directiva DEEE şi directiva privind bateriile şi acumulatorii**

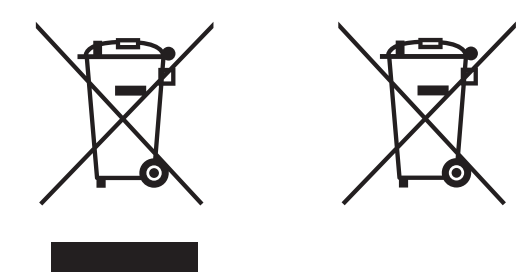

Marcarea produsului Marcarea bateriei

**Numai pentru Uniunea Europeană**

Produsul şi bateria sunt marcate cu unul dintre simbolurile de reciclare de mai sus. Aceasta înseamnă că la sfârşitul duratei de viaţă a produsului/bateriei, trebuie să le eliminaţi separat, la un centru de colectare adecvat, şi nu împreună cu deşeurile menajere obişnuite.

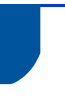

## **Declaraţia internaţională de calificare ENERGY STAR®**

Scopul programului international ENERGY STAR<sup>®</sup> este de a promova dezvoltarea şi popularizarea echipamentelor de birou eficiente din punct de vedere energetic.

În calitate de partener ENERGY STAR<sup>®</sup>, Brother Industries, Ltd. a stabilit că acest produs respectă specificațiile ENERGY STAR<sup>®</sup> pentru eficiența energetică.

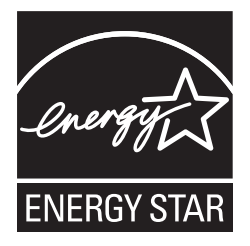

## **Mărci comerciale**

BROTHER este fie o marcă comercială, fie o marcă comercială înregistrată a Brother Industries, Ltd.

Microsoft, Windows, Windows Vista, Windows Server, Outlook şi Internet Explorer sunt mărci comerciale înregistrate sau mărci comerciale ale Microsoft Corporation în Statele Unite şi/sau alte ţări.

Apple, Macintosh, Mac OS şi Safari sunt mărci comerciale ale Apple Inc., înregistrate în Statele Unite şi în alte ţări.

Nuance, logoul Nuance şi ScanSoft sunt mărci comerciale sau mărci înregistrate ale Nuance Communications, Inc. sau ale filialelor acesteia din Statele Unite si/sau alte tări.

ISIS, Captiva şi QuickScan sunt mărci comerciale sau mărci înregistrate ale EMC Corporation în Statele Unite şi/sau alte ţări.

Fiecare companie care are un titlu de software mentionat în acest manual are un Acord de Licentă Software specific programelor sale brevetate.

**Toate denumirile comerciale şi numele de companii care apar pe produsele Brother, documentele asociate şi orice alte materiale sunt mărci comerciale sau mărci comerciale înregistrate ale respectivelor companii.**

#### **Întocmirea şi publicarea**

Acest manual, care acoperă cele mai recente descrieri şi specificaţii ale produselor, a fost întocmit si publicat sub supravegherea companiei Brother Industries, Ltd.

Conţinutul acestui manual şi specificaţiile acestui produs sunt supuse modificărilor fără notificare.

Compania Brother îşi rezervă dreptul de a efectua modificări ale specificaţiilor şi materialelor incluse în acest document fără vreun aviz prealabil şi nu poate fi trasă la răspundere pentru niciun fel pentru pagube (inclusiv indirecte) cauzate de utilizarea materialelor prezentate, inclusiv, dar fără a se limita la, erorile ortografice şi alte erori aferente procesului de publicare.

#### **Drepturile de licenţă şi de autor**

© 2014 Brother Industries, Ltd. Toate drepturile rezervate.

### **Centrul de asistenţă clienţi Brother**

## **Locaţiile centrelor de service**

Pentru centrele de service din Europa contactati reprezentanta locală Brother. Adresele și informațiile de contact prin telefon pentru filialele din Europa pot fi găsite pe [www.brother.com](http://www.brother.com/) prin selectarea ţării dvs.

## **Utilizarea ilegală a echipamentului de scanare**

Constituie infractiune copierea anumitor materiale sau documente în scopul de a comite o înşelăciune. În cele ce urmează este oferită o listă incompletă a documentelor a căror copiere poate fi ilegală. Vă recomandăm să vă consultaţi cu consilierul dvs. juridic și/sau cu autoritățile legale competente dacă aveți neclarități cu privire la un element sau un document în particular:

- Monedă
- Obligatiuni sau alte documente de îndatorare
- Certificate de depozit
- Documentele Forţelor Armate sau schiţe ale acestora
- Pasapoarte
- Timbre poştale (ştampilate sau neştampilate)
- Documentele serviciilor de imigrare
- Documente sociale
- Cecuri sau cambii emise de către agențiile guvernamentale
- Ecusoane sau insigne de identificare

Lucrările protejate prin drepturi de autor nu pot fi copiate legal, în condițiile excepției de "bună credință" referitoare la secţiuni ale lucrărilor protejate prin drepturi de autor. Copierea multiplă ar putea fi interpretată ca utilizare ilegală. Lucrările de artă trebuie considerate ca fiind echivalentul lucrărilor protejate prin drepturi de autor.

#### **Notă privind reproducerea cu bună credinţă a documentelor scanate**

După scanarea unui document, verificaţi că acurateţea şi calitatea datelor scanate corespunzătoare vă îndeplinesc cerinţele prin confirmarea dimensiunii datelor scanate, cantităţii de date de imagine capturate, fidelităţii imaginii, tonurilor de culoare etc.

Verificati întotdeauna datele scanate înainte de a distruge documentul original.

Este posibil ca o parte a datelor scanate să se piardă sau să se deterioreze, prin urmare citiţi toate instrucțiunile cu atenție și rețineți următoarele:

 $\blacksquare$  În funcție de starea documentului, acesta se poate subția ca urmare a uzurii, poate fi distorsionat, murdărit sau fisurat în timpul scanării. În acest caz, unele sau toate datele scanate se pot pierde.

Verificați faptul că documentul nu prezintă încreţituri, îndoituri sau găuri.

■ Dacă interiorul aparatului este murdar, documentul se poate subţia ca urmare a uzurii, poate fi distorsionat, murdărit sau fisurat în timpul scanării. În acest caz, unele sau toate datele scanate se pot pierde.

Curăţaţi cu atenţie şi regulat interiorul aparatului.

- Următoarele se pot produce în functie de setările de scanare, cum ar fi formatul documentului, rezolutia de scanare, setările legate de culoare, setările de scanare pe o singură faţă sau faţăverso, autocorectarea înclinării, omiterea paginilor albe etc.:
	- Textul poate fi ilizibil sau neclar dacă rezoluţia imaginii este prea mică.
	- Datele scanate ale unui document color pot fi capturate alb-negru.
	- O singură parte a unui document faţă-verso poate fi capturată.
	- O portiune a documentului nu poate fi scanată sau dimensiunea poate fi prea mică.
	- Documentul poate fi scanat numai până la un anumit punct, după care datele scanate se pot pierde.
	- Paginile albe nu pot fi sterse sau acestea pot fi sterse inutil.
	- La marginile datelor scanate pot fi adăugate alte margini.

Consultati informatiile din "User's Guide" (Manual de utilizare) cu privire la modul în care puteti configura setările de scanare.

 $\blacksquare$  În funcție de starea documentului (încrețituri, îndoituri sau găuri) şi a consumabilelor, este posibil să fie alimentate mai multe pagini odată, ceea ce face ca unele pagini să lipsească din datele scanate.

Verificați faptul că documentul nu prezintă încreţituri, îndoituri sau găuri.

Înlocuiţi periodic toate consumabilele.

La scanarea documentelor care nu se încadrează în directivele recomandate sau în funcție de starea documentului (încrețituri, îndoituri, găuri), a consumabilelor sau a mecanismelor de alimentare din interiorul aparatului, documentele se pot bloca în interiorul aparatului în timpul scanării. În acest caz, unele sau toate datele scanate se pot pierde. (Documentele pot fi distruse ca rezultat al blocării hârtiei.)

Consultati "Acceptable Documents" din "User's Guide" (Manual de utilizare) pentru informatii despre documentele acceptate.

La scanarea documentelor care au fost marcate cu marker fluorescent, este posibil ca zonele marcate să nu fie văzute corect în datele scanate sau culoarea markerului să nu fie reprodusă corect, în funcţie de culoarea şi de intensitatea cernelii markerului.

Puteti obtine rezultate mai bune prin mărirea rezolutiei de scanare. Consultati "User's Guide" (Manual de utilizare) pentru informații cu privire la setările de rezoluție.

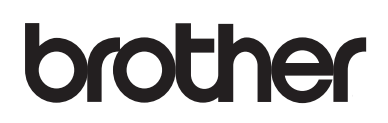

**Vizitaţi-ne pe internet [www.brother.com](http://www.brother.com/)**

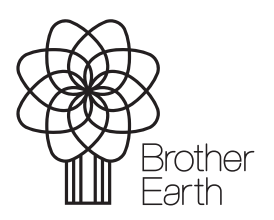

[www.brotherearth.com](http://www.brotherearth.com)